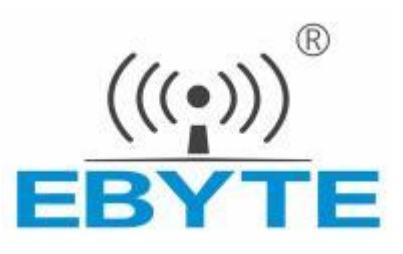

# 模拟量 无线数传电台 E820-DTU (2I2-433L) -V8

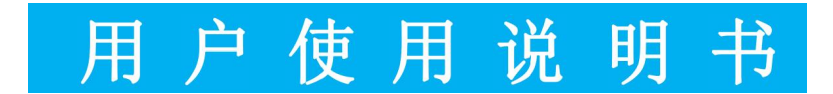

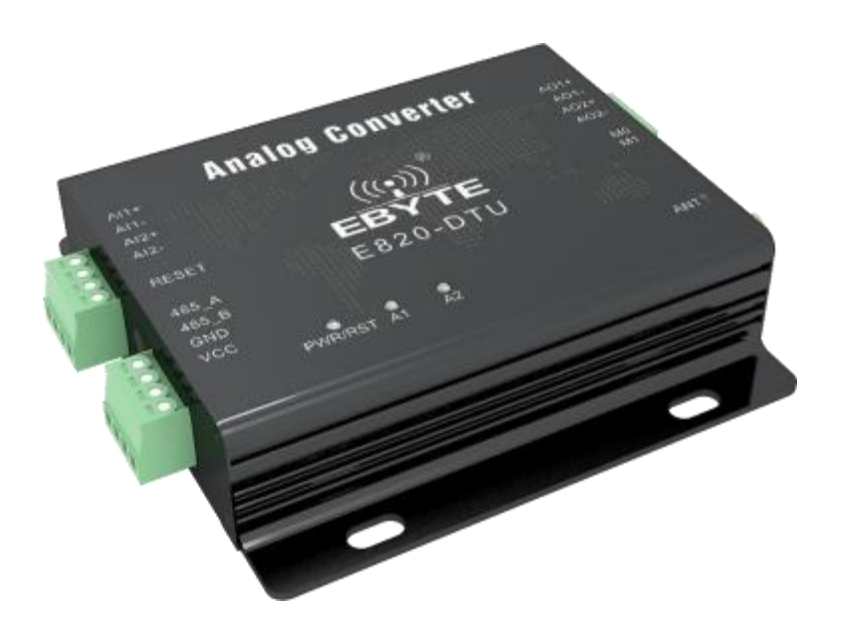

本说明书可能会随着产品的不断改进有所更改,请以最新版的说明书为准 成都亿佰特电子科技有限公司保留对本说明中所有内容的最终解释权及修改权

#### 目录

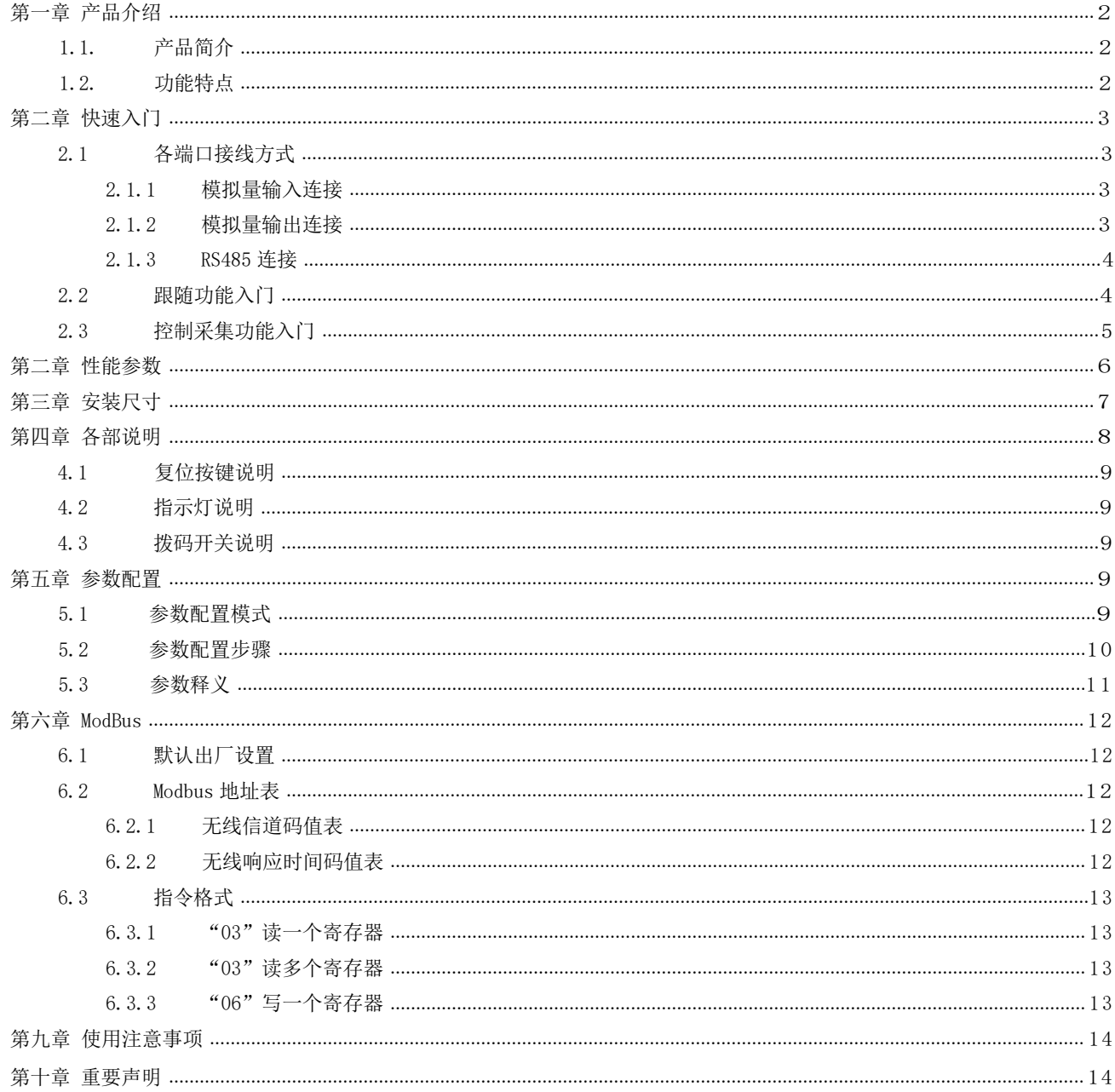

## <span id="page-2-0"></span>第一章 产品介绍

## 1.1. 产品简介

E820-DTU(2I2-433L)-V8是一款模拟量无线数传电台,支持模拟量跟随、控制采集的远程控制产品,控制采集模式下支持 无线Modbus RTU协议, 该产品具有高度易用性, 用户可方便快速地集成于自己的系统中, 以实现基于433MHz无线的远程控制。

## <span id="page-2-1"></span>1.2. 功能特点

- 支持 2 路模拟量输入,默认电流检测;
- 支持 2 路模拟量输出,默认电流输出;
- 支持模拟量数据通过 433MHz 无线远程传输;
- 支持模拟量跟随以及控制采集;
- 支持 4 种工作模式:跟随发射、跟随接收、控制采集、配置模式;
- 控制采集模式采用 Modbus RTU 协议数据处理;
- 支持 Reset 轻触按键,长按 5s 配置设备地址恢复出厂设置;
- 内置看门狗,具有高度的可靠性;
- 3 个双色指示灯显示工作状态;
- 电源具有良好的过流、过压、防反接等功能。

# <span id="page-3-0"></span>第二章 快速入门

本章是针对E820-DTU(2I2-433L)-V8系列产品的快速入门介绍,建议用户系统的阅读本章并按照指示操作一遍,将会对 模块产品有一个系统的认识,用户也可以根据需要选择你感兴趣的章节阅读。针对特定的细节和说明,请参考后续章节。

## 2.1 各端口接线方式

#### 2.1.1 模拟量输入连接

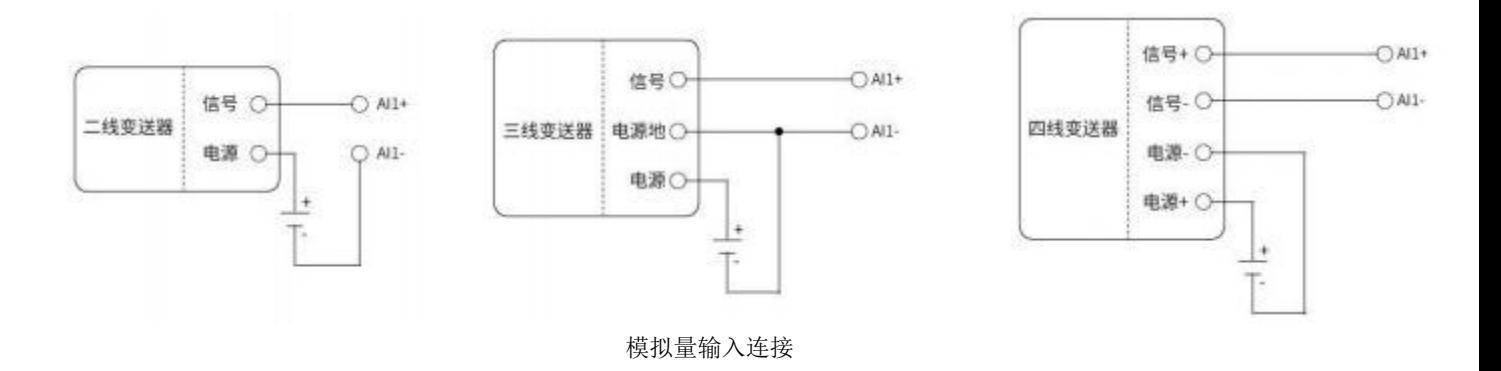

#### 2.1.2 模拟量输出连接

<span id="page-3-1"></span>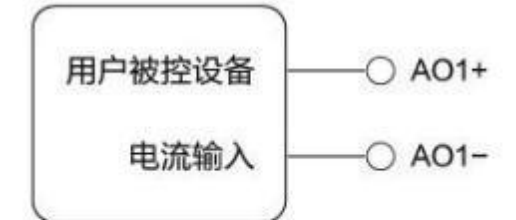

# 模拟量输出连接

#### 2.1.3 RS485 连接

在 RS485 通信中应注意 A, B 线匹配, 如果发现通信不正常需在 A, B 线间加 120R 匹配电阻。

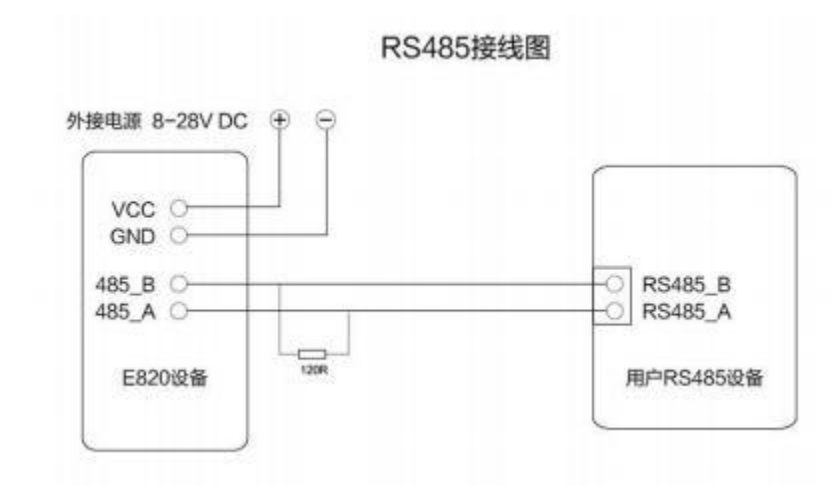

## <span id="page-4-0"></span>2.2 跟随功能入门

准备两台E820-DTU(2I2-433L)-V8设备,分别为设备A和设备B,确保参数配置一致(采用默认参数)。通过拨码开关配 置工作模式,设备A配置为跟随发射模式,设备B配置为跟随接收模式,设备A采用模拟量输入连接,设备B采用模拟量输出连 接。设备A与设备B可实现跟随功能。 (改变模式后需重新上电生效)

#### (特别注明: E820-DTU(212-433L) 和 E820-DTU(212-433L)-V8 无法建立通信, 及两者之间无法实现跟随功能。只能 E820-DTU(2I2-433L)-V8 之间实现实现跟随功能。)

设备A,即发射端,拨码开关配置成M1=0,M0=1,配置好后需重新上电。

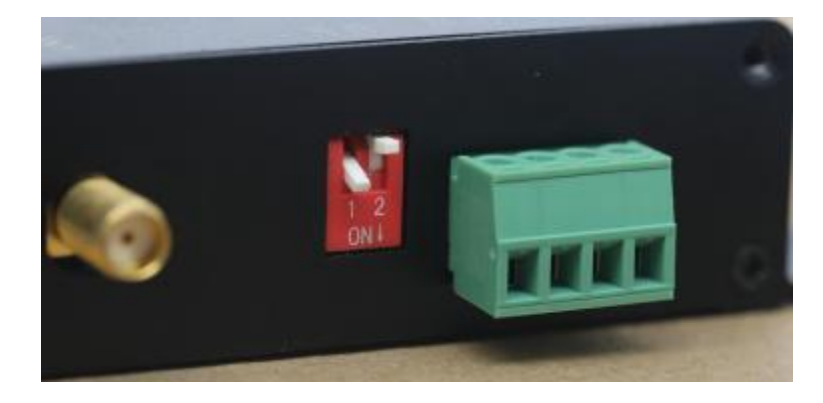

设备B, 即接收端, 拨码开关配置成M1=1, M0=0, 配置好后需重新上电。

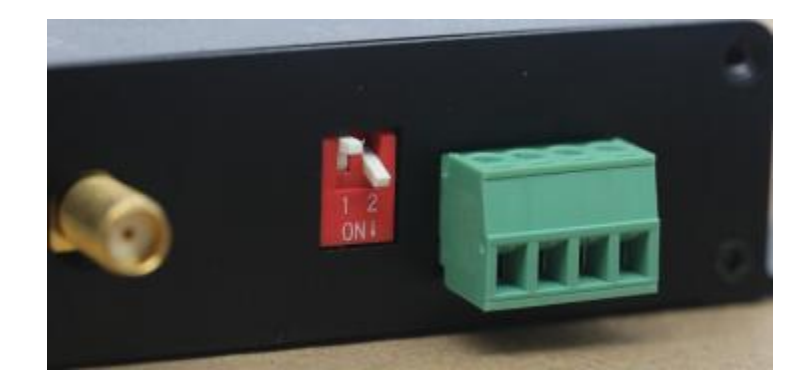

例如,设备A通道1采集到模拟量10mA,紧接着,设备B通道1输出模拟量10mA; 若设备A通道1无任何输入,紧接着,设备B通道1无任何输出; 设备A发射一次数据时, A1、A2蓝灯闪烁一次, 设备B接收一次数据时, A1、A2绿灯闪烁一次。

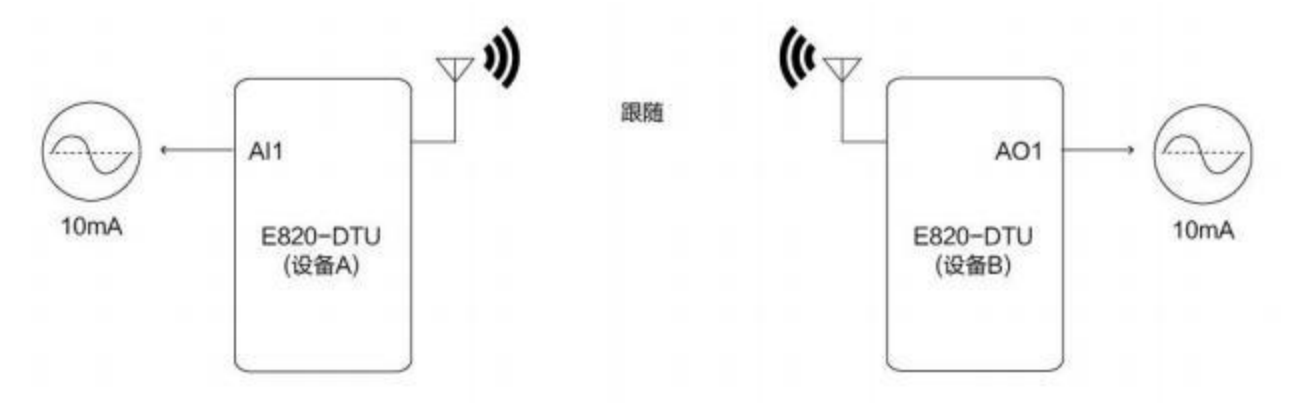

注意: 跟随功能状态下, 此时, 设备A的模拟输出接口不起作用, 设备B的模拟输入接口不起作用。

## <span id="page-5-0"></span>2.3 控制采集功能入门

准备一台E820-DTU(2I2-433L)-V8设备以及一台E90-DTU电台, 设备无线通讯采用Modbus RTU协议, 查阅下文无线信道码 值表及无线响应时间码值表,将E90-DTU电台的无线参数配置得与E820-DTU(2I2-433L)-V8设备一致。

通过拨码开关配置E820-DTU(2I2-433L)-V8设备的工作模式。

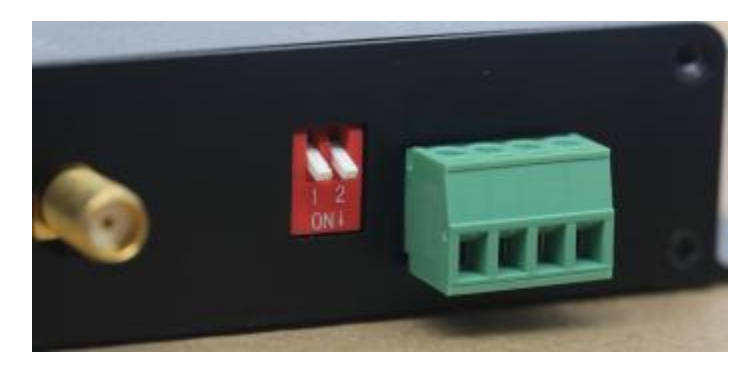

控制采集模式,拨码开关配置成M1=0,M0=0,配置好后需重新上电。

采集模式下,例如E90-DTU电台可通过指令01 03 00 11 00 01 D4 OF读取E820-DTU(2I2-433L)-V8设备的1通道输入, 若 输入为10mA,则返回的理想数据可为01 03 02 27 10 A2 78。 其中0x2710H可转换为10000D,即10.000mA。

控制模式下,例如E90-DTU电台可通过指令01 06 00 41 27 10 C3 E2控制E820-DTU(2I2-433L)-V8设备的1通道输出,输

出为10mA,若写入正确,则返回的数据为01 06 00 41 27 10 C3 E2。

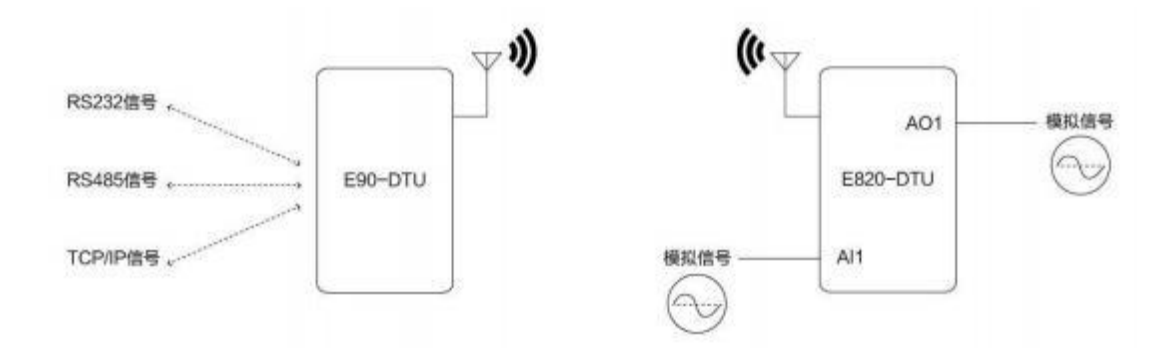

# <span id="page-6-0"></span>第二章 性能参数

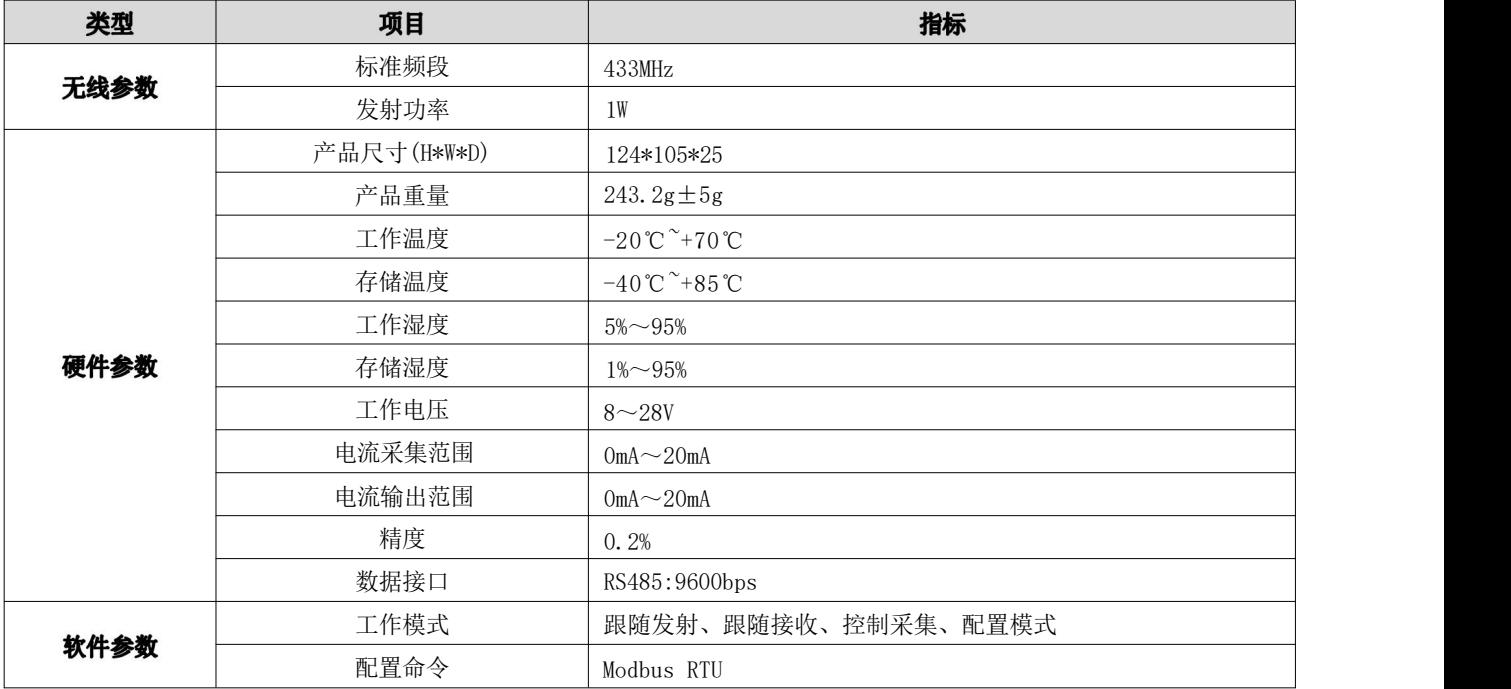

# <span id="page-7-0"></span>第三章 安装尺寸

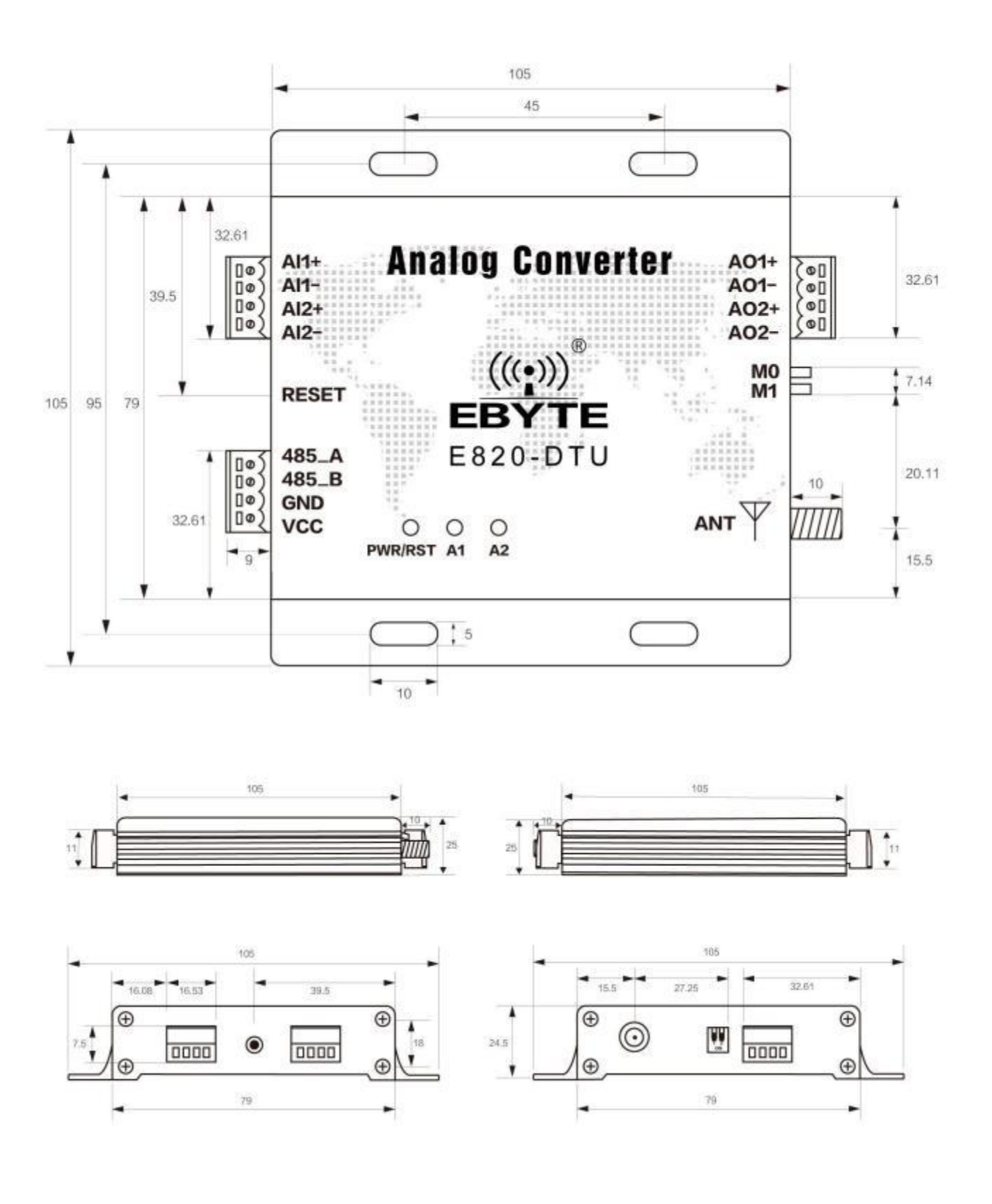

# <span id="page-8-0"></span>第四章 各部说明

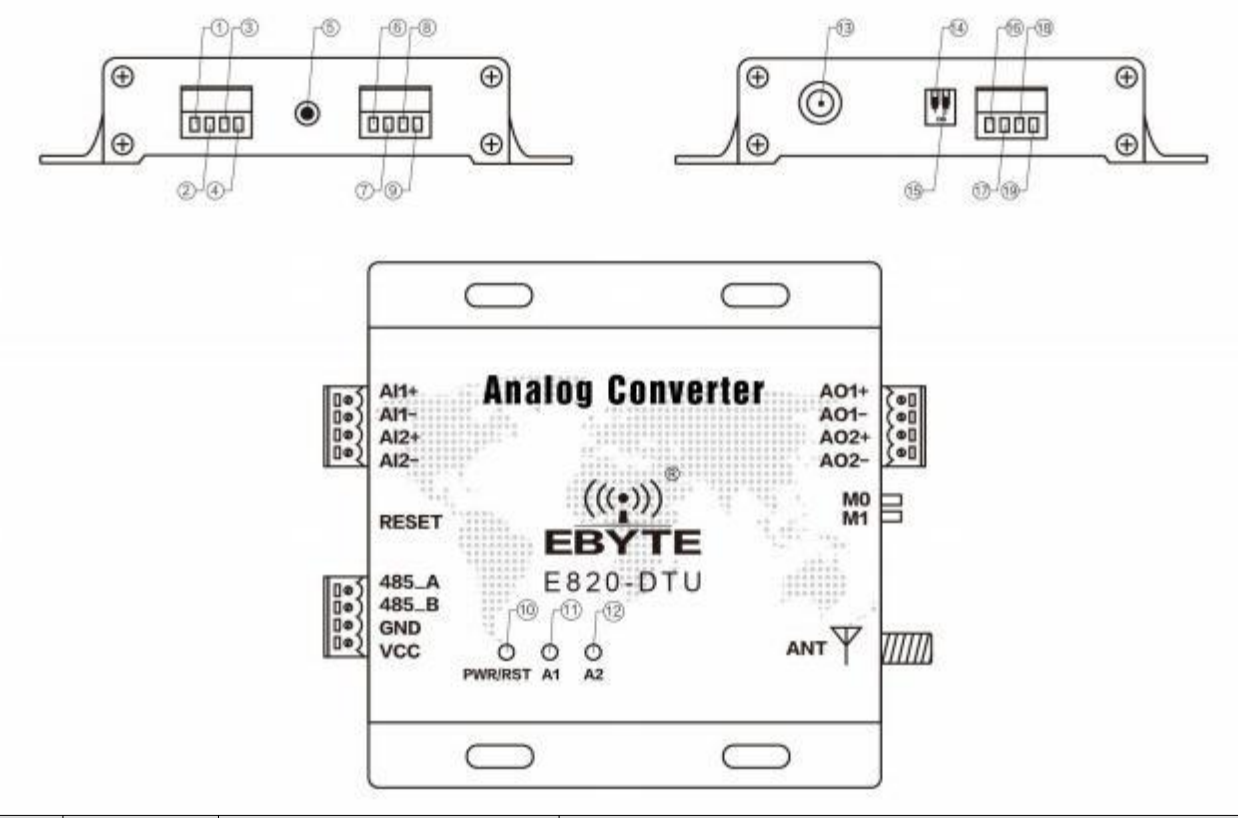

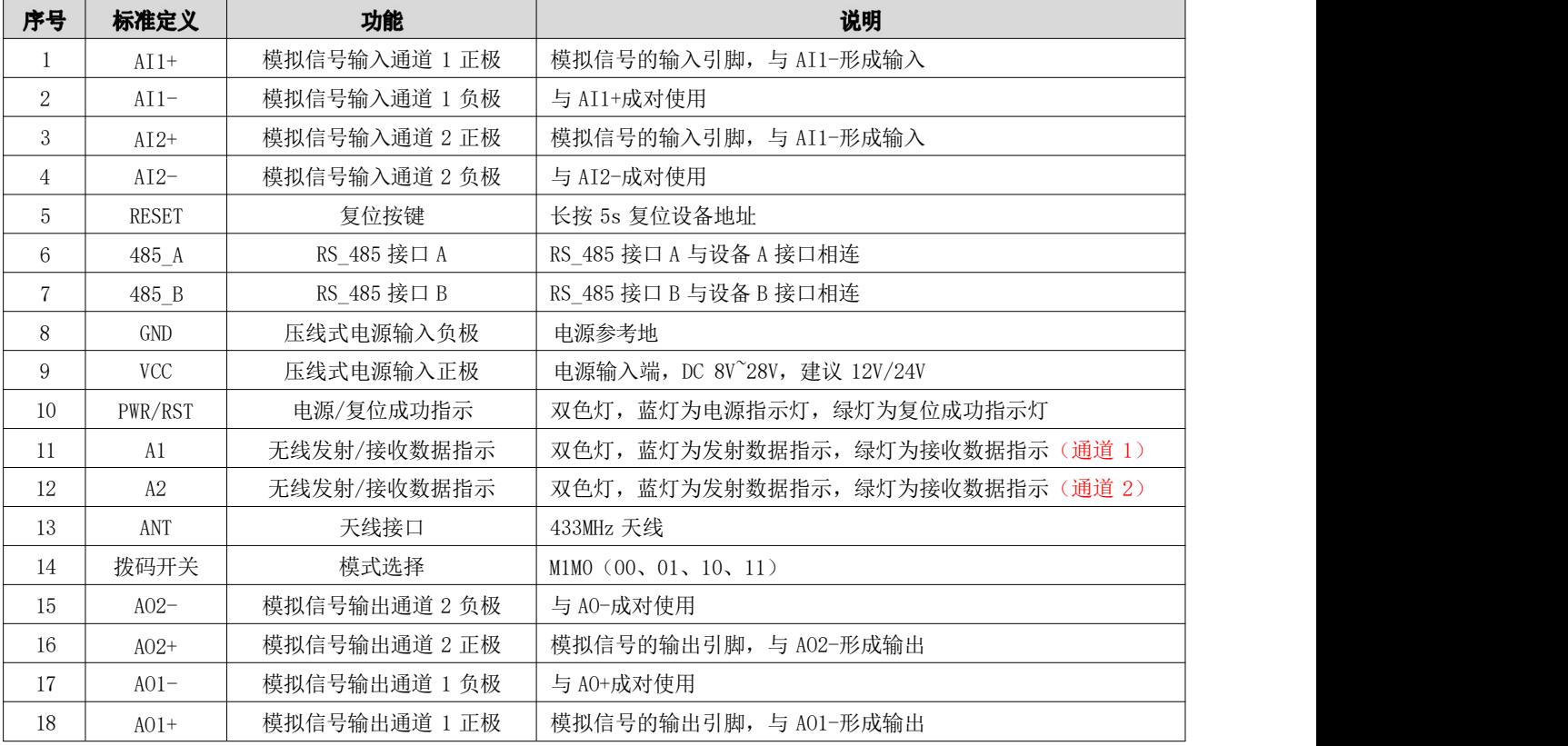

注意: 接地建议将壳体与大地相连, RS485接口仅在配置模式下进行参数配置时才会启用, 其他模式不起作用。

#### <span id="page-9-0"></span>4.1 复位按键说明

长按5S有效,复位成功后,RST灯闪一下。(仅跟随接收、控制采集、配置模式下有效,仅复位设备地址为0x01H)

### <span id="page-9-1"></span>4.2 指示灯说明

跟随或控制采集模式下, A1、A2用于无线数据指示;

跟随发射模式下,每次发射数据时, A1、A2蓝灯闪烁一次;跟随接收模式下, 每次收到数据时, A1、A2绿灯闪烁一次; 控制采集模式下,通道1有数据交互时, A1蓝灯闪烁一次, 通道2有数据交互时, A2蓝灯闪烁一次。

### <span id="page-9-2"></span>4.3 拨码开关说明

通过拨码开关(M1M0的状态,向上为"1")来确立工作模式,需重新上电才生效。

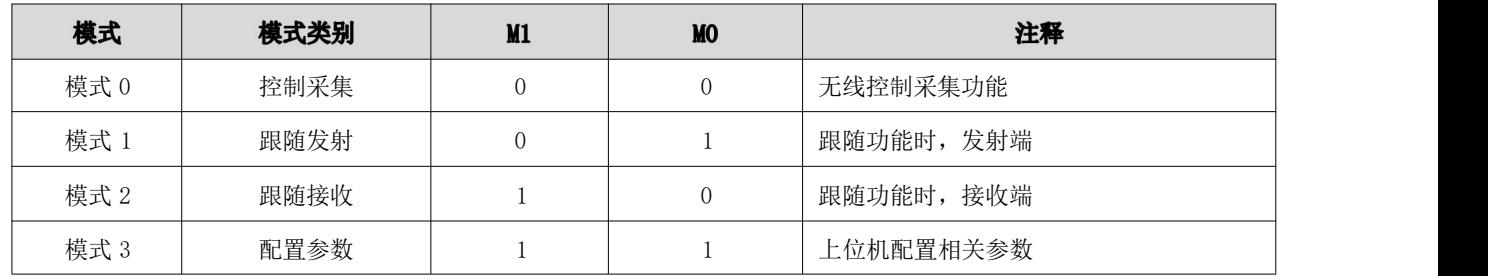

# <span id="page-9-3"></span>第五章 参数配置

5.1 参数配置模式

配置模式(M1M0=11),可通过上位机配置参数:

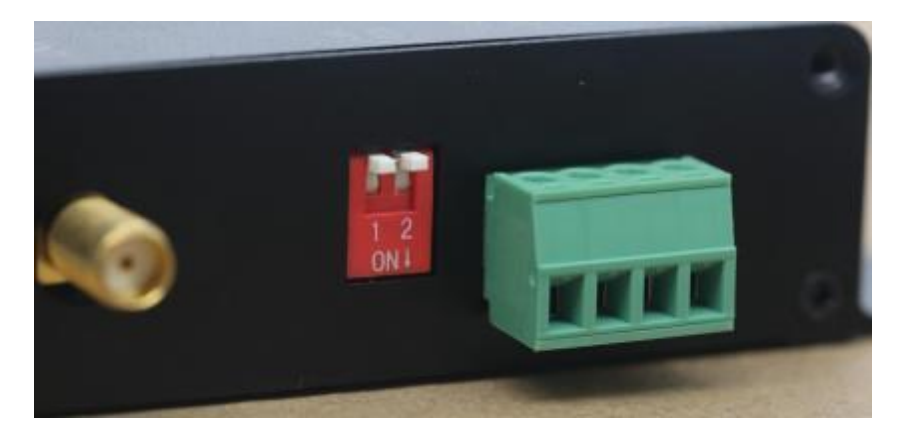

## <span id="page-10-0"></span>5.2 参数配置步骤

参数配置步骤一:选择对应串口,并打开。

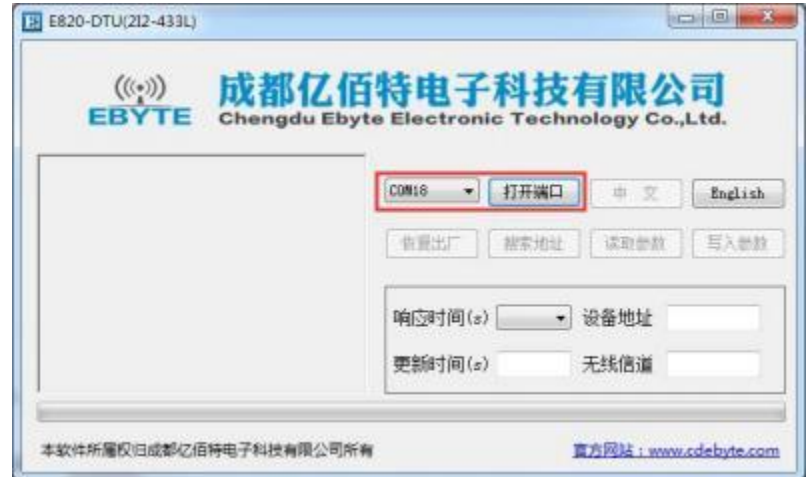

参数配置步骤二:单击"搜索地址",即搜索该设备当前的设备地址,可看到设备地址显示为 1;改变设备地址后,操作时, 请优先单击"搜索地址"。

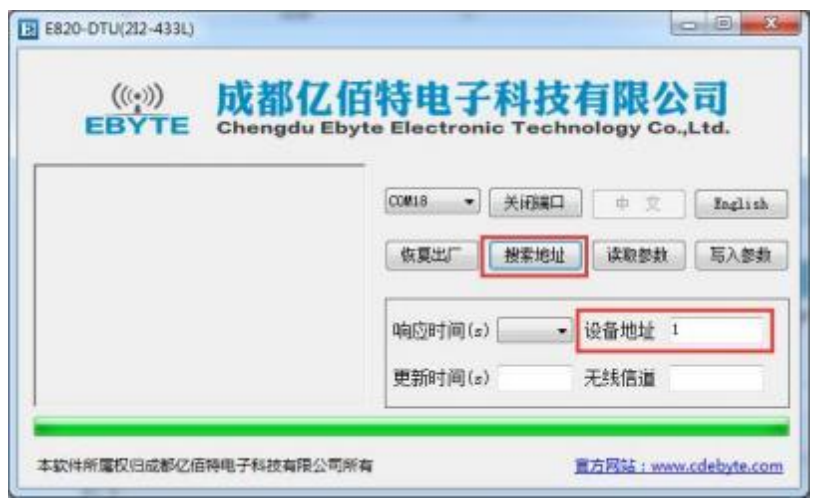

参数配置步骤三:读取参数。

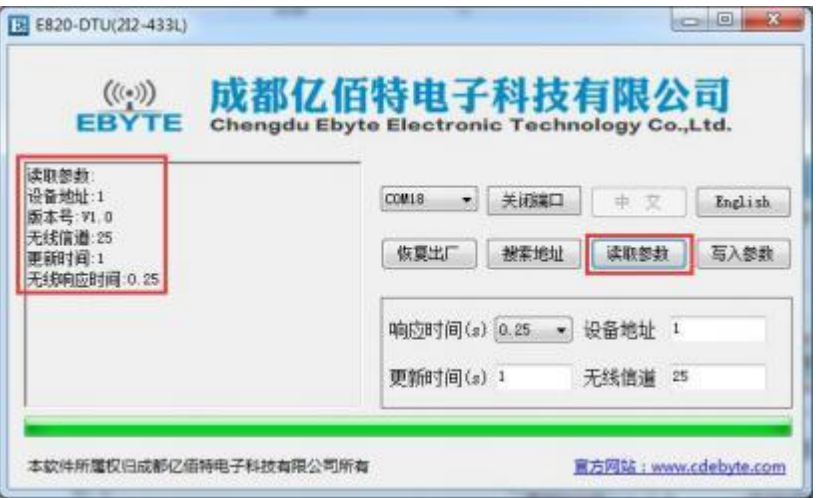

参数配置步骤四:写入参数。

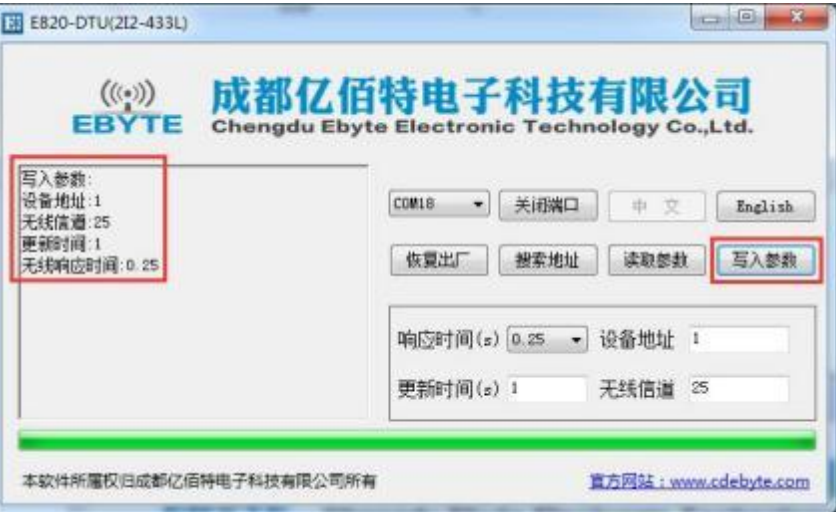

#### <span id="page-11-0"></span>5.3 参数释义

**图 恢复出厂** 

将所有参数恢复成默认配置。

**@D** 响应时间

共有 6 个等级, 分别为 1.5s, 0.5s, 0.25s, 0.2s, 0.15s, 0.1s, 默认 0.25s。通信设备之间响应时间必须一致, 响应时间越大,则传输的距离越远;并且响应时间必须小于等于更新时间。

更新时间

仅在跟随模式下起作用,更新时间最小为 0.5s,最大为 600s,仅可以是 0.5 的倍数关系, 如 14.5s、300s 等, 默认 1s;更新时间指的是跟随接收端每隔多久变化一次数据,通信设备之间更新时间必须一致。

设备地址

设备地址指的是该设备当前地址,最小为 1,最大为 247, 默认 1。

无线信道

无线信道,即设备所处的通信信道,最小为 0,最大为 31,默认 25,通信设备之间无线信道必须一致。

# <span id="page-12-0"></span>第六章 ModBus

## 6.1 默认出厂设置

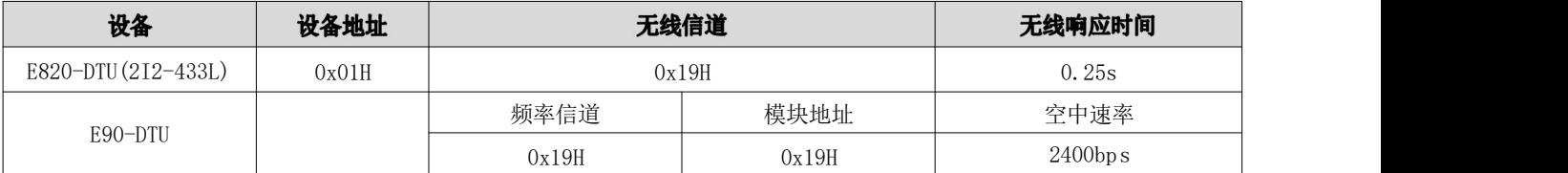

## <span id="page-12-1"></span>6.2 Modbus 地址表

本设备中其他地址寄存器保留未使用, 波特率固定为 9600bps, 检验位固定为无校验。

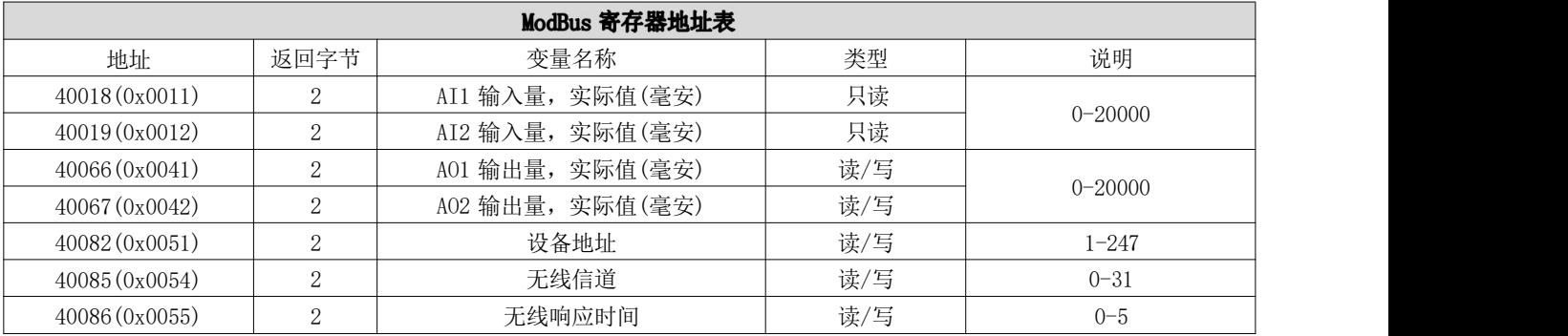

#### <span id="page-12-2"></span>6.2.1 无线信道码值表

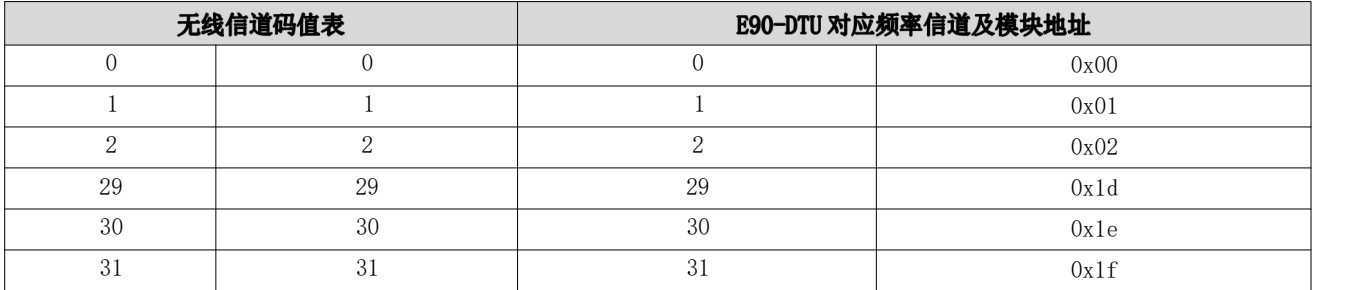

#### <span id="page-12-3"></span>6.2.2 无线响应时间码值表

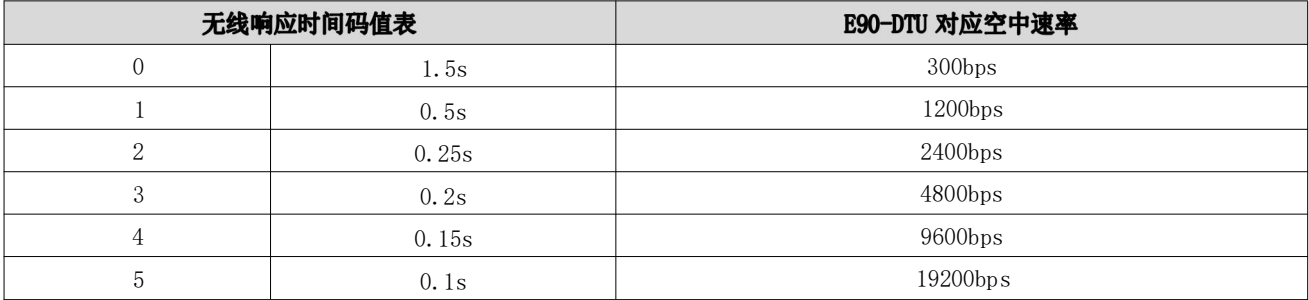

## <span id="page-13-0"></span>6.3 指令格式

#### 6.3.1 "03"读一个寄存器

使用 03 命令为读取寄存器值的命令, 例如读取设备的通道 1 模拟输入量 (理想值 10mA):

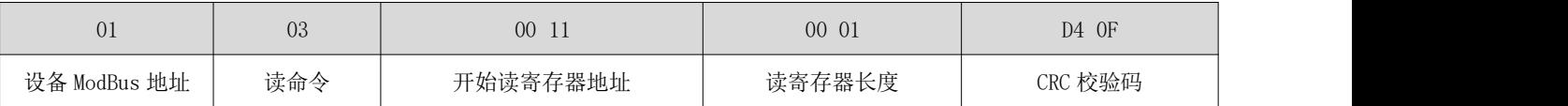

将上述命令通过 E90-DTU 发送给设备后设备将返回下列值:

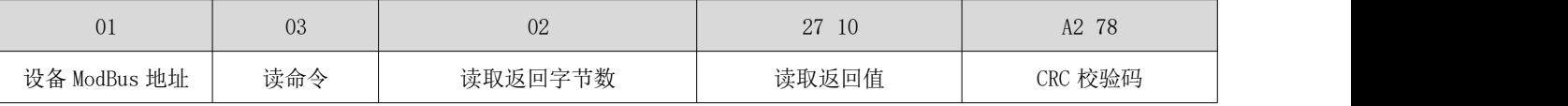

上述 0x2710H 转换为 10000D, 即 10.000mA (理想值)。

#### <span id="page-13-1"></span>6.3.2 "03"读多个寄存器

使用 03 命令为读取寄存器值的命令, 例如读取设备的通道 1、2 模拟输入量(理想值 10mA、20mA):

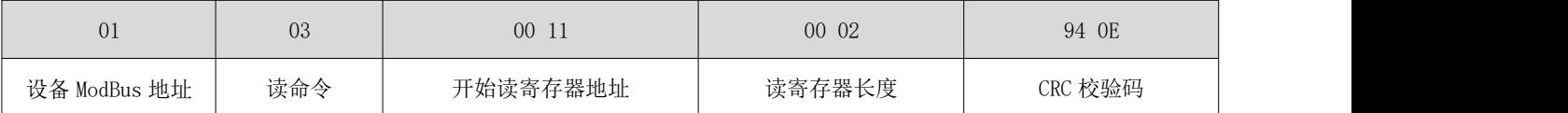

将上述命令通过 E90-DTU 发送给设备后设备将返回下列值:

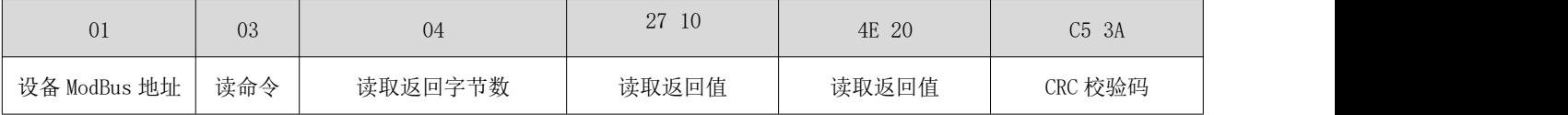

上述 0x2710H 转换为 10000D, 即 10.000mA (理想值);0x4e20H 转换为 20000D, 即 20.000mA (理想值)。

#### <span id="page-13-2"></span>6.3.3 "06"写一个寄存器

使用 06 命令为写单个的命令,例如将设备地址改为 2:

[成都亿佰特电子科技有限公司](http://www.ebyte.com) E820-DTU(2I2-433L)-V8 用户使用说明书

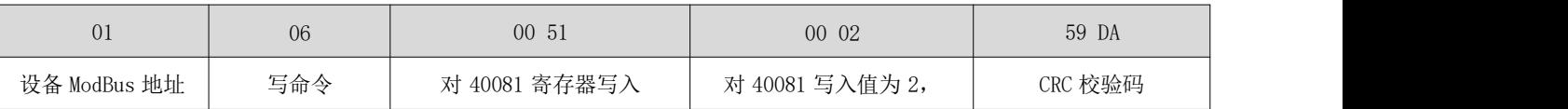

将上述命令通过 E90-DTU 发送给设备后设备将返回下列值:

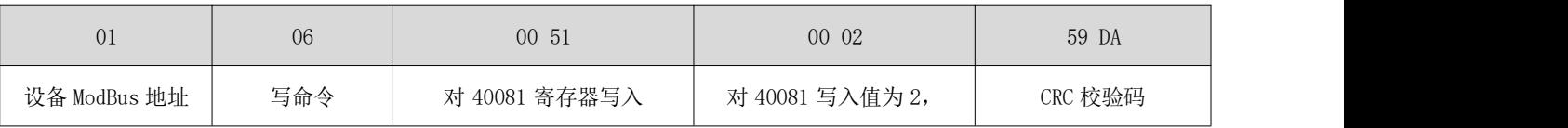

若修改成功, 则设备地址改为 2。

## <span id="page-14-0"></span>第九章 使用注意事项

- 1. 请用户妥善保管好本设备的保修卡,保修卡上有该设备的出厂号码(及重要技术参数),对于用户今后的维修及新增设 备有重要的参考价值。
- 2. 电台在保修期内,若因产品本身质量而非人为损坏或雷击等自然灾害造成的损坏,享受免费保修;务请用户不要自行修 理,出现问题即与我司取得联系,亿佰特提供一流的售后服务。
- 3. 在一些易燃性场所(如煤矿矿井)或易爆危险物体(如引爆用雷管)附近时,不可操作本电台。
- 4. 应选用合适的直流稳压电源,要求抗高频干扰能力强、纹波小、并有足够的带载能力;最好还具有过流、过压保护及防 雷等功能,确保数传电台正常工作。
- 5. 不要在超出数传电台环境特性的工作环境中使用,如高温、潮湿、低温、强电磁场或灰尘较大的环境中使用。
- 6. 不要让数传电台连续不断地处于满负荷发射状态,否则可能会烧坏发射机。
- 7. 数传电台的地线应与外接设备(如 PC 机、PLC 等)的地线及电源的地线良好连接,否则容易烧坏通信接口等;切勿带 电插、拔串口。
- 8. 在对数传电台进行测试时,必须接上匹配的天线或 50Ω假负载,否则容易损坏发射机;如果接了天线,那么人体离天线 的距离最好超过 2 米,以免造成伤害,切勿在发射时触摸天线。
- 9. 无线数传电台在不同环境下往往有不相同通信距离,通信距离往往受到温度、湿度、障碍物密度、障碍物体积、电磁环 境所影响;为了保证可以获得稳定的通信,建议预留 50%以上的通信距离余量。
- 10. 若实测通信距离不理想,建议从天线品质和天线的安装方式入手分析改善通信距离。亦可与 support@cdebyte.com 取得 联系、寻求帮助。
- 11. 在选配电源时,除需要按照推荐保留 50%的电流余量,更应注意其纹波不得超过 100mV。

## <span id="page-14-1"></span>第十章 重要声明

- 1. 亿佰特保留对本说明书中所有内容的最终解释权及修改权。
- 2. 由于随着产品的硬件及软件的不断改进,本说明书可能会有所更改,恕不另行告知,最终应以最新版的说明书为准。
- 3. 保护环境,人人有责:为减少纸张使用,本说明书只印刷中文部分,英文说明书只提供电子文档,若有需要,请到我司

官网下载;另外,若非用户特别要求,用户批量订货时,我们只按订货数量的一定比例提供产品说明书,并非每个数传 电台都一一配上,敬请谅解。

# **修正记录**

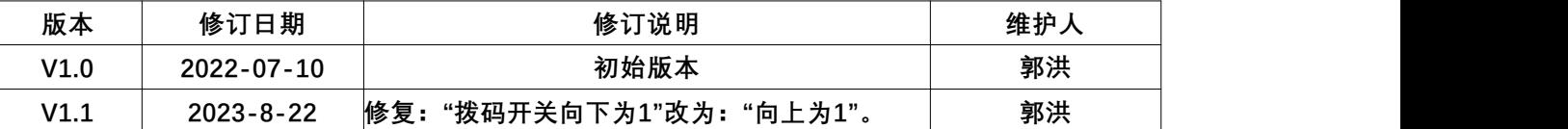

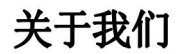

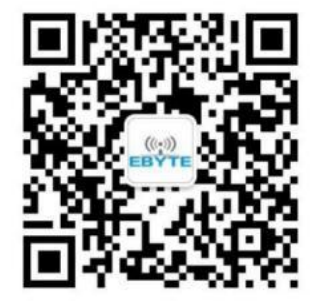

销售热线:4000-330-990 公司电话:028-61399028 技术支持: [support@cdebyte.com](mailto:support@cdebyte.com) 官方网站: [www.ebyte.com](http://www.ebyte.com) 公司地址:成都市高新西区西区大道 199 号 B5 栋

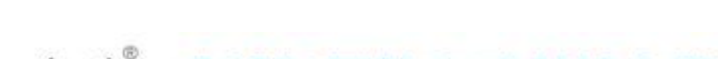

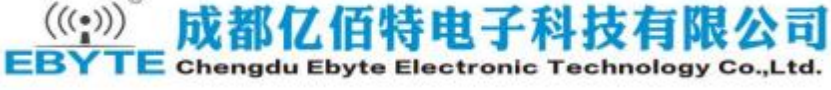